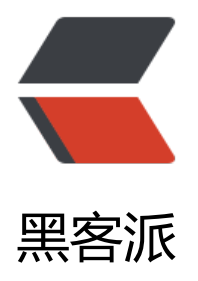

## 如何保护 dotnet [core 项](https://hacpai.com)目中的敏感信息

- 作者: zouxiaolong
- 原文链接:https://hacpai.com/article/1547732519009
- 来源网站:[黑客派](https://hacpai.com/member/zouxiaolong)
- 许可协议:[署名-相同方式共享 4.0 国际 \(CC BY-SA 4.0\)](https://hacpai.com/article/1547732519009)

<p>在我们开发 dotnet core 项目中,难免有一些敏感的信息,例如:数据库连接字符串、加密密钥 第三方 API 的 key 等等。</p> <script async src="https://pagead2.googlesyndication.com/pagead/js/adsbygoogle.js"></scr pt> <!-- 黑客派PC帖子内嵌-展示 --> <ins class="adsbygoogle" style="display:block" data-ad-client="ca-pub-5357405790190342" data-ad-slot="8316640078" data-ad-format="auto" data-full-width-responsive="true"></in > <script> (adsbygoogle = window.adsbygoogle  $||$  []).push( $\{$ }); </script> <p>我们一般常规的做法是将这些信息在配置文件中,当程序需要的时候直接读取配置文件的信息, 是这样就带来个问题,怎么保证这些敏感信息的安全和每个人使用的这些敏感信息都是分配给他的。 如张三只能用 a 账号连接 B 库, 李四只能用 C 账号连接 D 库。</p> <p>在 dotnet core 中,我们可以使用管理用户机密工具来管理敏感信息,把敏感信息存放在项目以 的地方。也就是一个 serets.json 文件中。</p> <p>首先我们先创建一个 dotnet core 项目,点击项目,会看到【管理用户机密】:</p> <p><img src="https://static.hacpai.com/images/img-loading.svg" alt="" data-src="https://up oad-images.jianshu.io/upload\_images/15426750-03f25433a856f875.png?imageMogr2/auto-o ient/strip%7CimageView2/2/w/673/format/webp"></p> <p>点击【管理用户机密】会出现一个 secrets.json 文件,改文件的路径: </p> <p><img src="https://static.hacpai.com/images/img-loading.svg" alt="" data-src="https://up oad-images.jianshu.io/upload\_images/15426750-d90590800cc80b34.png?imageMogr2/auto orient/strip%7CimageView2/2/w/560/format/webp"></p> <p>敏感信息可以在这个文件进行编辑,例如连接数据库的字符</p> <p><img src="https://static.hacpai.com/images/img-loading.svg" alt="" data-src="https://up oad-images.jianshu.io/upload\_images/15426750-5030755f7aed7f15.png?imageMogr2/autorient/strip%7CimageView2/2/w/1000/format/webp"></p> <p>保存后,会在 csproj 文件中生成一个 UserSecretsId:</p> <p><img src="https://static.hacpai.com/images/img-loading.svg" alt="" data-src="https://up oad-images.jianshu.io/upload\_images/15426750-8b71e123f1ae024c.png?imageMogr2/autorient/strip%7CimageView2/2/w/1000/format/webp"></p> <p>需要注意的是当 secrets.json 和 appsetting.json 有相同的配置信息的时候, 程序会先读取 secre s.json 的配置信息。</p> <p>通过这个 VS 自带的工具我们就可以很方便的管理项目中的敏感信息。</p> <p>通用的道理在其它的平台下,也是这样操作,不一样的 secrets.json 存储的位置不一样。</p>